## Associer carte privative à Monyx Wallet

*Suivre les étapes*

Choisir "Associer une carte existante"

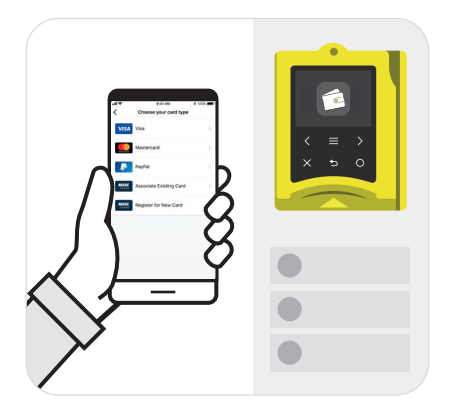

Poser sa carte privative sur le Terminal

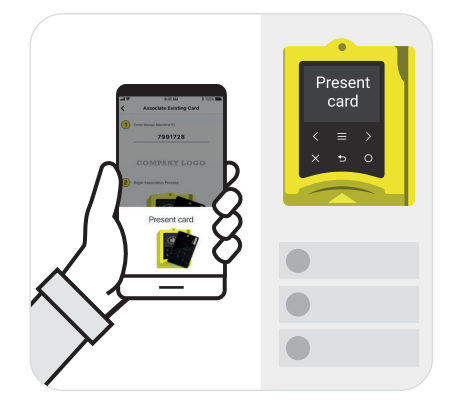

Cliquer sur "+" pour ajouter une carte

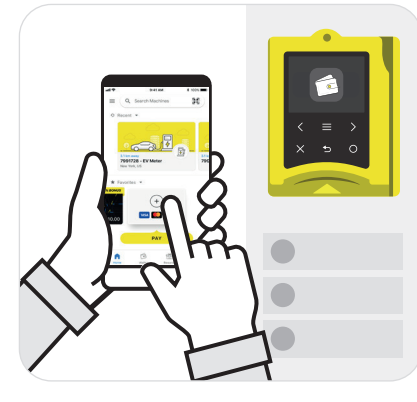

Saisir l'ID de la Machine ou scanner le QR code de la Machine

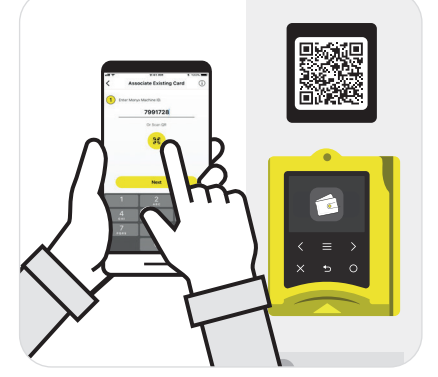

L'association se fait et la carte virtuelle apparaît dans l'appli Monyx

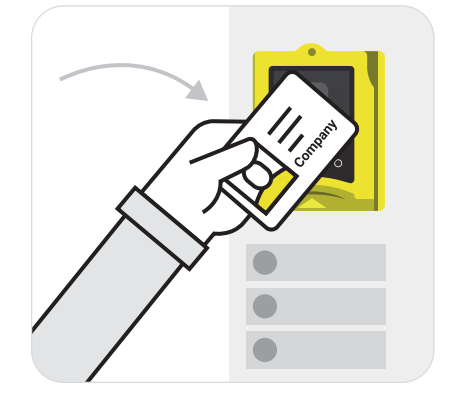

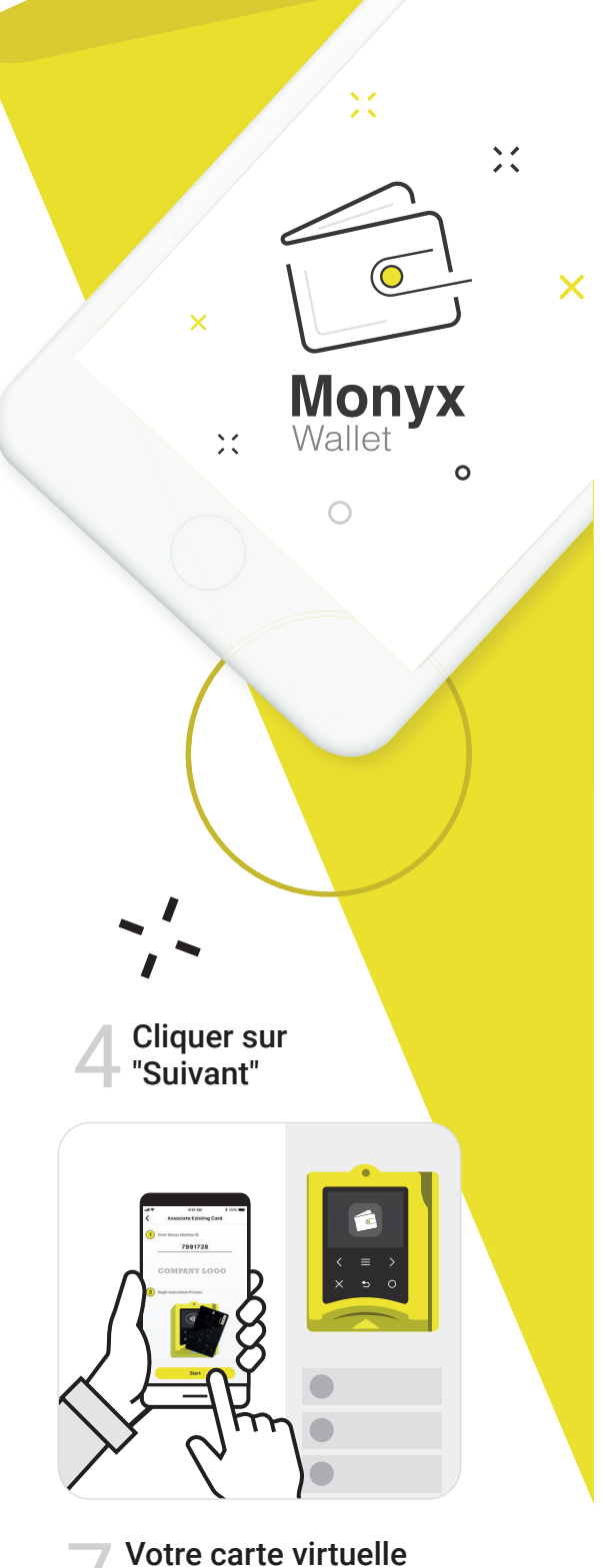

est créée

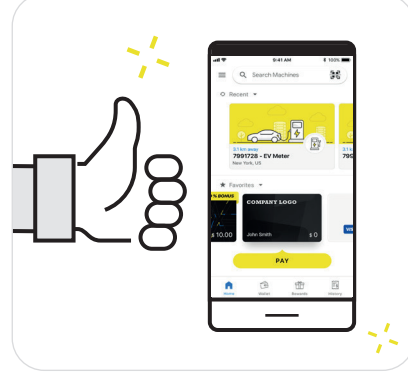